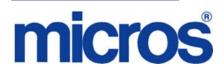

## Restaurant Enterprise Solution (RES) Version 4.11 Maintenance Release 1

#### **About This Document**

This document provides installation instructions for the MICROS Restaurant Enterprise Solution (RES) Maintenance Release 1 for Version 4.11. The process ensures the proper transfer and configuration of the files, programs, and database required for the smooth operation of the applications.

Within each section, product information is organized as follows:

- What's New
- What's Enhanced
- What's Revised
- What's Known

Each section begins with an introduction and includes a table that summarizes the features and functionality incorporated in this version of the software. The table provides hypertext links to supplementary text and graphics about the selected topics.

For more information on these features, and step-by-step instructions for configuring them, refer to the product's Online Reference Manual, available from the MICROS website.

## **Upgrading RES**

The following versions of RES 4.x (and lower), can be upgraded to 4.11 MR1 without losing any fixes from those previous releases:

- 4.0 HF3
- 4.1 HF3
- 4.3 MR3
- **4**.4
- ◆ 4.5 MR1
- ◆ 4.6 MR1
- ◆ 4.7 MR4
- 4.8 MR7
- ◆ 4.9 MR9
- 4.10 MR2 \*\*\*

\*\*\* See Appendix O in the *RES411\_Install\_rmf.pdf* for steps to successfully update a RES 4.10 MR2 database to RES 4.11.

#### **Declarations**

#### **Warranties**

Although the best efforts are made to ensure that the information in this document is complete and correct, MICROS Systems, Inc. makes no warranty of any kind with regard to this material, including but not limited to the implied warranties of marketability and fitness for a particular purpose.

Information in this document is subject to change without notice.

No part of this document may be reproduced or transmitted in any form or by any means, electronic or mechanical, including photocopying, recording, or information recording and retrieval systems, for any purpose other than for personal use, without the express written permission of MICROS Systems, Inc.

MICROS Systems, Inc. shall not be liable for errors contained herein or for incidental or consequential damages in connection with the furnishing, performance, or use of this document.

#### **Trademarks**

FrameMaker is a registered trademark of Adobe Corporation.

Microsoft, Microsoft Excel, Win32, Windows, Windows <sup>®</sup>95, Windows 2000 (Win2K), and Windows NT are either registered trademarks or trademarks of Microsoft Corporation in the U.S. and/or other countries.

Visio is a registered trademark of Visio Corporation.

All other trademarks are the property of their respective owners.

## Maintenance Release 1

### **Installing a Maintenance Release**

This Maintenance Release can only be installed on a system that has the released version of RES 4.11 (build 4.11.1.3618) installed.

#### **Before You Begin**

- 1. Close ALL running MICROS applications, except Control Panel.
- 2. In the MICROS Control Panel, set the Restaurant to OFF.
- 3. Make sure all of the POS Clients are at System Closed.
- 4. Close the MICROS Control Panel

#### **Installation**

- 1. Copy the Maintenance Release, RES\_411\_MR1.exe to the temp folder on your RES Server.
- 2. Double-click on RES\_411\_MR1.exe. The patch will run for a short time. Once the patch is complete, the RES server will automatically reboot.

#### **Installation Notes**

Installing the Maintenance Release on a RES server will stop all of the running MICROS services before installing the updated files. The RES server will reboot upon completion. The Maintenance Release may include updated files for the POS Clients. Once the server has rebooted, all of the clients will install the updated files. Once finished, the clients will then reboot.

Before installing updated files on your system, the Maintenance Release preserves the original files by appending .PrePatchRestore to the existing filename. **It is absolutely critical that these renamed files be left in place**, exactly as they are. The removal or modification of these archived .PrePatchRestore files will render your RES server un-patchable by future RES releases.

The same Maintenance Release may be installed more than once. This should not be needed, except in the rare case where an installation has failed. Multiple Maintenance Releases may be installed as needed.

Installing the Maintenance Release produces a log file named MicrosNovaPatch.log, which will be located in the *%windir%* folder.

Installing a Maintenance Release will create a unique registry key:

#### HKEY\_LOCAL\_MACHINE\SOFTWARE\MICROS\NovaFix\RES\_411\_MR1

Within this key, a value name 'Installed Date' is created. The data for this value will be the date the Maintenance Release was installed.

All maintenance releases will add a row to the database in db\_version\_cfg to indicate that a Maintenance Release patch has been executed against the DB. The 'db\_module\_desc' will be 'RES 4.11 Maintenance Release 1'. The 'db\_service\_pak\_desc' column will be the same as the RES row. The db\_build\_num will be the build number of the Maintenance Release.

Using Database Manager to upgrade a database with the same major version as the server will return the message "Database is current, no update needed." The database and the server are the same major version because Maintenance Releases do not change from the General Release version.

After restoring a database with a lower Maintenance Release than the server, the user must re-run the higher Maintenance Release patch, which will successfully update the database.

\*\*\*\*\*\*\*\*\*\*\*\*\*\*\*\*\*\*\*\*

## What's New?

A new feature is defined as one that provides capabilities that were not available in previous versions of the application.

## **New Features Summarized**

No new features have been implemented in this version.

### What's Enhanced?

An enhancement is defined as a change made to improve or extend the functionality of the current 3700 POS application. To qualify as an enhancement, the change must satisfy the following criteria:

- The basic feature or functionality already exists in the previous release of the software.
- The change adds to or extends the current process. This differs from a revision (i.e., a bug fix) which corrects a problem not caught in the previous release of the software.

## **Enhancements Summarized**

The table below summarizes the enhancements included in this version.

| Module                  | Enhancements                                             | CR ID/<br>SCR | Page |
|-------------------------|----------------------------------------------------------|---------------|------|
| Database                | Persist Most Recent Cashier                              | N/A/<br>39584 | 8    |
|                         | Persist Original UWS_SEQ in Database                     | N/A/<br>39594 | 9    |
|                         | Columns Added to LATAM Fiscal Tables                     | N/A/<br>39542 | 9    |
|                         | Prorate Combo Meal Items by A-la<br>Carte Prices         | N/A/<br>39610 | 9    |
| Transaction<br>Services | Enhanced Error Reporting with<br>Transaction Web Service | N/A/<br>39623 | 10   |
| POS<br>Configurator     | KDS Distribution Groups Included in Kitchen Themes       | N/A/<br>39491 | 10   |

| POS<br>Operations | Transaction Services Checks Displaying on Open Check SLU | N/A/  | 12 |
|-------------------|----------------------------------------------------------|-------|----|
| Operations        | Displaying on Open Check SEC                             | 39532 |    |
|                   | Allow Transaction Services Checks to be Added Without    | N/A/  | 12 |
|                   | Authorization and with Different<br>Order Types          | 39532 |    |
|                   | Transaction Services Supports                            | N/A/  | 13 |
|                   | Enhanced Discounting                                     | 39532 |    |
| Printing          | SIM/ISL Printing Support for                             | N/A/  | 14 |
|                   | Transaction Services Checks                              | 39205 |    |
|                   | Group Combination Pricing                                | N/A/  | 14 |
|                   | Automatic Discounts on Check                             | 39534 |    |
| Table             | User Defined Fields Added to                             | N/A/  | 16 |
| Management        | Reservation and Waitlist Entry                           | 39530 |    |
|                   | GSS Note Field Auto Populates                            | N/A/  | 17 |
|                   | Reservation Entry                                        | 39528 |    |
|                   | Show in Host Mode Only                                   | N/A/  | 18 |
|                   |                                                          | 39527 |    |

## **Enhancements Detailed**

#### **Database**

#### Persist Most Recent Cashier

CR ID #: N/A SCR #: 39584

With this release, to ensure tenders added thru Transaction Services are associated with the correct cashier, the option **Persist most recent cashier** (*POS Configurator | Revenue Center | RVC Transactions | Cashier*) has been added.

Enabling this option will cause tenders posted from Transaction Services to report using the same cashier as the most recent tender on the check with the same revenue center.

### Persist Original UWS\_SEQ in Database

CR ID #: N/A SCR #: 39594

With this release, to better track detail posted to the database, the new column **origin\_uws\_seq** has been added to the **micros.dtl** table. This column can be used to keep track of which workstation took a specific action on a check, such as where the credit card authorization originated.

#### Columns Added to LATAM Fiscal Tables

CR ID #: N/A SCR #: 39542

To comply with new requirements with Latin America's fiscal regulations, new columns have been added to existing fiscal database tables.

## Prorate Combo Meal Items by A-la Carte Prices

CR ID #: N/A SCR #: 39610

When the menu items in a combo meal have different tax rates, it is necessary to prorate the price of each item as a percentage of the total combo meal in order to apply the correct amount of tax to each item.

The option Prorate Items by A-la Carte prices (POS Configurator | Sales | Combo Meals | Revenue Center Options) has been added. This option was designed to work with VAT taxes but if enabled will apply to any type of tax rate.

Note

All Combo Meal Parent, main and side items must have a-la carte prices (Sales | Menu Items | Prices) if this option is enabled.

#### **Transaction Services**

## Enhanced Error Reporting with Transaction Web Service

CR ID #: N/A SCR #: 39623

The enhanced error reporting that is in the RES POS Transaction Services COM Client has been added to the RES POS Transaction Services Web Client.

The micros-specific error codes, text messages and error text messages forwarded from external devices (i.e. Credit Card Server, Property Management System, etc.) will now be available to the Transaction Services Web programmer as a SoapException message in the following format:

[ErrorCode] Error Text

### **POS Configurator**

## KDS Distribution Groups Included in Kitchen Themes

CR ID #: N/A SCR #: 39491

With this release, the ability to include KDS Distribution Groups in Kitchen Themes has been added. Kitchen Themes are common sets of order device configurations that are stored in a separate table in the database.

When a change is made to the KDS Distribution Groups form while a Kitchen Theme is active, a dialog box is displayed asking if the change should be included in the active theme.

• If **YES** is selected, the system will change the current configuration and update the record in the Kitchen Themes table.

• If **NO** is selected, the configuration is changed but not the Kitchen Themes record. The system will continue to use the modified theme until the current theme is refired or another theme is activated.

If a change is made that affects the membership of KDS Distribution Groups, then all themes using those KDS Distribution Groups will be affected. Therefore a good way to insulate changes made in one theme from affecting other themes would be to have different KDS Distribution Groups for each kitchen theme.

#### **Example:**

Lunch theme Cold Lunch theme Hot Dinner theme Cold Dinner theme Hot

Note

Any change made that affects the membership of a KDS Distribution Group will result in all Themes using that Group getting updated.

## **POS Operations**

## Transaction Services Checks Displaying on Open Check SLU

CR ID #: N/A SCR #: 39532

Previously, there was no way to use an Open Check SLU that would only display Transaction Services checks. With this release, we have added a new Touchscreen Function key 'Add/Xfer Check SLU - API Only'. This will work exactly like the original 'Add/Xfer Check SLU' function except it will only display checks from the Transaction Services workstation. If a specific Revenue Center is linked to the touchscreen key, then only Transaction Services checks from that Revenue Center will display. If no Revenue Center is linked to the key, then the user will be prompted to select a Revenue Center.

# Allow Transaction Services Checks to be Added Without Authorization and with Different Order Types

CR ID #: N/A SCR #: 39532

Previously, an employee without the 'Add check' (POS Configurator | Employees | Employee Classes | Guest Checks | Guest Check Control) privilege would be prompted for authorization if they attempted to add any two checks together. Also, we did not allow checks with different Order Types to be added together if the check had any detail.

With this release, those two restrictions have been relaxed for Transaction Services checks. Now, even employees without the 'Add check' privilege will be able to add a Transaction Services check (with or without detail), to another check without requiring authorization.

#### Example 1:

Starting a POS Operations check and adding a Transaction Services check to it will not require authorization.

These enhancements work with the following touchscreen functions:

- Add/Xfer Check by Check ID
- Add/Xfer Check by Number
- Add/Xfer Check by Table
- Add/Xfer Check SLU
- Add/Xfer Check SLU API Only

This enhancement does NOT support using the 'Table Number w/ Merge' function to add a Transaction Services check.

With this release, any action that changes the Transaction Services check's 'chk\_dtl.last\_usw\_seq' value prior to it being added to the new check will mean that normal authorization and rules will be enforced.

#### Example 2:

Picking up a Transaction Services check directly from a different workstation will change the last\_uws\_seq and therefore invalidates this enhancement. If this is done in error, hitting the Transaction Cancel button will exit the Transaction Services check and still keep the last\_uws\_seq of the Transaction Services workstation.

## Transaction Services Supports Enhanced Discounting

CR ID #: N/A SCR #: 39532

The Transaction Services has been modified to support Enhanced Discounting. This includes manual, automatic and manually enabled automatic discounts. An issue was also fixed where transferring a check with an automatic discount on it could have the discount disappear. This only occurred when transferring a check, not when adding to another check. This has been corrected.

For more information on Enhanced Discounting please refer to the RES 4.3 RMF starting on page 131.

## **Printing**

## SIM/ISL Printing Support for Transaction Services Checks

CR ID #: N/A SCR #: 39205

With this release, it is now possible to re-route Guest Check printing from a Transaction Services client to a workstation that supports SIM/ ISL files. The option **Guest Check printing at POS only** (*POS Configurator* / *Devices* / *User Workstations* / *Options* / *General*) has been added.

When this option is enabled, checks rung from Transaction Services may take up to 30 seconds before printing.

This option affects Guest Check printing only and has no effect on Remote Order Device printing.

## Group Combination Pricing Automatic Discounts on Check

CR ID #: N/A SCR #: 39534

A new option has been added to support the ability to group and sort menu items on a check when using the Discount Rule Type Combination Pricing. With the option Group Combination on Guest Check (POS Configurator | Sales | Discounts | Rule Setup) enabled, the discount will be listed first with the menu items that are included with the discount listed directly below. The menu items will be sorted by their Print Group. This option only affects the printed check, it does not change the POS Operations display.

Note

The user cannot ring items with the Quantity key for the Group Combination on Guest Check to print as desired.

The following options are affected by the **Group Combination on Guest Check** option:.

- If this option is enabled, the Subtract Discount amount from MI's Price (POS Configurator | Sales | Discounts | Rule Setup) option will be disabled.
- If this option is enabled, the Item Discount (*POS Configurator | Sales | Discounts | Discount*) option will be disabled.
- If this option is enabled, the option **Print discount after subtotal** (POS Configurator | Revenue Center | RVC Print Design | Guest Checks) must be disabled for the discount to be printed above the menu items included with the combination pricing auto discount.

**Note** This option is grayed out unless the Rule type is Combination Pricing.

The following shows how the check may appear:

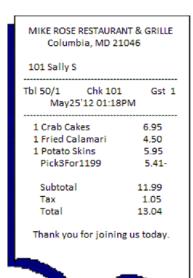

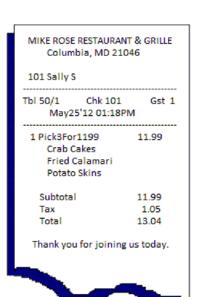

## **Table Management**

## User Defined Fields Added to Reservation and Waitlist Entry

CR ID #: N/A SCR #: 39530

With this release, it is possible to make fields required when adding a reservation or waitlist entry. There are two different ways to make the field required.

The option **Required** (*POS Configurator* | *Table Management* | *Table Properties*) has been added. With this option is enabled, when a new Reservation or Waitlist entry is added, the required field will be red and must be resolved before the form can be saved.

The OPSDisplayUser.cfg file can be update for the Dialog box definitions. A new attribute for the template object type KeyboardBox called **Required** has been added for the ReservationDialogBox and the WaitlistDialogBox. The following is a sample of setting the Phone number to be required for a reservation:

Text 70, 172, left, PhoneLabel, "ARIAL", 12, BOLD

KeyboardBox
DialogControlId Phone
Rectangle 90, 170, 30, 200
TextRectangle 5, 5, 20, 190
Font "ARIAL", 12, BOLD
Required T
End

Required preferences can be saved with the **Save Preferences** button on the Reservation and Waitlist entry form. The **Save Preference** button will only be available if a GSS customer was looked up. Once saved, each time the customer is selected in the Reservation or Waitlist form, the saved preferences will automatically be selected.

Waitlist entry preferences will not be checked against assigned table properties and no warning message will be shown if the flag **Exclusive Property** (*POS Configurator | Table Management | Table Properties*) is disabled and the slider **Non-Exclusive Property Importance** is set to the far left.

Note

For more information on editing the OPSDisplayUser.cfg file please refer to the Restaurant Enterprise Solution Editing the OPS Display User Configuration File.

### GSS Note Field Auto Populates Reservation Entry

CR ID #: N/A SCR #: 39528

With this release, any note added in the GSS Back Office **Notes** field will always show in Table Management and print on the following:

- Reservation confirmation chits
- Wait confirmation chits
- Seating information chits

Only notes of 45 characters or less (and all on line 1) will show in all Table Management forms and notes correctly.

If the Note is edited from the "Customer Selection/View/Modification Screen" and the Update button is hit, then the change will be written to the GSS Database and the future Reservations and Waitlists for that customer will show the changed note.

If a Note is added or altered in either the "Add Waitlist Entry" or "Add Reservation" forms, then that note will only be in effect for that one Reservation/Waitlist. The next time a Reservation/Waitlist is taken for that customer, the note saved in GSS Backoffice will again show.

## Show in Host Mode Only

CR ID #: N/A SCR #: 39527

With this release, we have added the ability to only display Employee Table Lines and Next Suggested Table on touchscreens with the option **Host Mode** (*POS Configurator | Devices | Touchscreens*) enabled.

When the option **Show Employee Table Lines In Host Mode** (*POS Configurator | Table Management | Table Management | Display*) is enabled, the employee lines that connect the tables in a server's section will only be visible on the touchscreens with Host Mode enabled.

When the option **Show in Host Mode only** (*POS Configurator* | *Table Management* | *Table Management* | *Display* | *Next Available Table Settings*) is enabled, the suggested next table icon will only be visible on the touchscreens with Host Mode enabled.

Note

This change refers only to the next suggested table that is displayed when using the 'Show Suggested Table' button. Selecting a guest on the waitlist will still show a recommended table for the wait list guest.

Both options are disabled by default.

#### What's Revised?

A revision is defined as a correction made to any existing form, feature, or function currently resident in the RES Version 4.11 software. To qualify as a revision, the change must satisfy the following criteria:

- The basic form, feature, or functionality must be part of the previous version of the software.
- The change must replace the current item or remove it from the application.

## Revisions Summarized

The table below summarizes the revisions included in this Maintenance Release.

| Module               | Revision                                         | CR ID/<br>SCR             | Page |
|----------------------|--------------------------------------------------|---------------------------|------|
| Cash<br>Management   | Cannot Deposit Till from Manager<br>Procedures   | N/A/<br>39544             | 23   |
|                      | Cannot Enable Option on EM<br>Corporate Database | N/A/<br>39513             | 23   |
|                      | Some Fields not Translated                       | N/A/<br>39472             | 24   |
| Credit Card<br>Batch | Credit Card Batch Missing<br>Transactions        | 32760/<br>39601           | 24   |
| Database             | Obsolete Trigger Removed                         | N/A/<br>39626             | 24   |
| Database<br>Manager  | Database Rebuild Fails                           | 32737/<br>39555,<br>39600 | 25   |

| Module             | Revision                                                                | CR ID/<br>SCR   | Page |
|--------------------|-------------------------------------------------------------------------|-----------------|------|
| Human<br>Resources | Changing Employee Definition<br>Reverts Override Pay Rate to<br>Default | 28567/<br>39504 | 25   |
|                    | Employee Setup not Enforcing all Security                               | N/A/<br>39516   | 25   |
| KDS                | Production Count could be                                               | N/A/            | 26   |
| Controller         | Incorrect                                                               | 39496           |      |
| MDSHTTP            | MDSHTTPService could Stop                                               | N/A/            | 26   |
| Service            | Unexpectedly                                                            | 39537           |      |
| Payroll            | Tip Totals do not Match Employee                                        | 32651/          | 27   |
| Preprocessing      | Summary Report                                                          | 39563           |      |

| Module              | Revision                                                   | CR ID/<br>SCR | Page |
|---------------------|------------------------------------------------------------|---------------|------|
| Transaction         | Menu Item Price not Displayed                              | N/A/          | 27   |
| Services            | Correctly in Transaction Services                          | 39446         |      |
|                     | Transaction Services Displays                              | N/A/          | 27   |
|                     | Discounts by Seats                                         | 39532         |      |
|                     | Shared Menu Items do not Display                           | N/A/          | 28   |
|                     | Correctly                                                  | 39532         |      |
|                     | Voided Menu Items not Excluded                             | N/A/          | 28   |
|                     | with Automatic Discounts                                   | 39577         |      |
|                     | Menu Items not Sorting Correctly                           | N/A/          | 28   |
|                     |                                                            | 39562         |      |
|                     | Tax Exempt Checks show Taxes                               | N/A/          | 28   |
|                     | when Printed                                               | 39581         |      |
|                     | Condiments not Printing Correctly                          | N/A/          | 29   |
|                     |                                                            | 39558         |      |
|                     | Condiments not Printing after                              | N/A/          | 29   |
|                     | Check Tendered to Cash                                     | 39559         |      |
|                     | Using Second Level Encryption                              | N/A/          | 29   |
|                     | and Transaction Services Could<br>Cause Settlement to Fail | 39564         |      |
|                     | Automatic Discount could cause                             | N/A/          | 29   |
|                     | Transaction Services to Error                              | 39649         |      |
| POS<br>Configurator | Could not Change Order Device                              | N/A/          | 30   |
|                     | without Closing Form                                       | 39493         |      |
|                     | Micros Security Log Contains                               | 32656/        | 30   |
|                     | Incorrect Entries                                          | 39568         |      |

| Module        | Revision                                                                                               | CR ID/<br>SCR   | Page |
|---------------|----------------------------------------------------------------------------------------------------|-----------------|------|
| POS Operation | POS Operations Freezes Up or<br>Closes Down on Handheld After<br>Printing CC Voucher                   | N/A/<br>39503   | 30   |
|               | Min\Max Condiments not Working<br>Correctly with COM                                                   | 32703/<br>39609 | 31   |
|               | POS Operations Displays Incorrect<br>Error on Handheld with EMSR<br>Mode Enabled                       | N/A/<br>39556   | 31   |
|               | Check Detail Could Disappear<br>when Adding Checks to Existing<br>Checks                               | N/A/<br>39532   | 31   |
|               | Cannot use Check Transfer SLU if<br>Check has Auto or Manually<br>Enabled Discount                     | N/A/<br>39532   | 31   |
|               | Transaction Cancel Reverts Transaction Services Check to Previous last_uws_seq                         | N/A/<br>39532   | 32   |
|               | Transaction Services Check Added<br>to POS Operations Check Could<br>Change Order Type                 | N/A/<br>39532   | 32   |
|               | Transaction Services Orders Fired from Host Workstation Causes Outstanding Tax and Order Type Variance | 32461/<br>39500 | 33   |
|               | TMS Reservation Screen has<br>Incorrect Date Format                                                    | 31583/<br>39134 | 33   |
|               | POS Operations could Error when printing using SIM                                                     | N/A/<br>39647   | 33   |

| Module   | Revision                                                                         | CR ID/<br>SCR   | Page |
|----------|----------------------------------------------------------------------------------|-----------------|------|
| Printing | Cannot Print Bitmap using SIM<br>Print Command                                   | N/A/<br>39604   | 34   |
|          | Checks Show Reprint when they should not                                         | N/A/<br>39639   | 34   |
| Reports  | Reopen Closed Check could cause<br>Employee Tip Totals Report to be<br>Incorrect | 32896/<br>39648 | 34   |
|          | Reopen Closed Check could cause<br>Order Type Check Count to be<br>Incorrect     | 25366/<br>34617 | 35   |

## **Revisions Detailed**

## **Cash Management**

## Cannot Deposit Till from Manager Procedures

CR ID #: N/A SCR #: 39544

Previously, with the option **Starting Amount Should Be Included in the Count** (*CMBO | Configuration | Till or Server Bank Templates*) enabled, a Till could not be added to a Deposit if using Manager Procedures. The Till could be added to a Deposit if using Cash Management Back Office. This has been corrected.

## Cannot Enable Option on EM Corporate Database

CR ID #: N/A SCR #: 39513

Previously, the option **Cash Management By Revenue Center** (*CMBO* / *Configuration* / *Options* / *Others*) could not be enabled on an Enterprise Management Corporate database. This has been corrected.

#### Some Fields not Translated

CR ID #: N/A SCR #: 39472

Previously, there were fields that were not translating when using Cash Management through Manager Procedures. This has been corrected.

#### **Credit Card Batch**

## Credit Card Batch Missing Transactions

CR ID #: 32760 SCR #: 39601

Previously, if a check containing a menu item with a commission was tendered via Seat Filter to a credit card, the transaction was not included in the Credit Card Batch. This has been corrected.

#### **Database**

## Obsolete Trigger Removed

CR ID #: N/A SCR #: 39626

The trigger taU1\_encrypt\_cc\_value\_dtl (micros.encrypt\_cc\_value\_dtl) that was added in RES 4.3 MR3 will be removed from the database during the install of RES 4.11 MR1.

## **Database Manager**

#### Database Rebuild Fails

CR ID #: 32737 SCR #: 39555,39600

Rebuilding the database in RES 4.11 would fail. Changing the Database Encryption Key requires rebuilding the database; therefore, the key could not be changed. This has been corrected.

#### **Human Resources**

## Changing Employee Definition Reverts Override Pay Rate to Default

CR ID #: 28567 SCR #: 39504

Previously, if the employee override pay rate was lower than the default rate for the job, any change to the employee record would cause the override rate to revert back to the default. This has been corrected.

## Employee Setup not Enforcing all Security

CR ID #: N/A SCR #: 39516

Previously, on the *Labor Management | General | LM Access* form, if the **HR - Modify Salary Pay** option was set to 'View Only', the **Salaried** option (*Human Resources | Employee Setup | Salary Job*) could still be enabled. This has been corrected.

#### **KDS Controller**

#### Production Count could be Incorrect

CR ID #: N/A SCR #: 39496

Previously, if a production count menu item was pushed or pulled to another KDS Prep station, the count would not decrement when the item was bumped from the Expo station. Also, if a production count menu item was pushed or pulled more than once, the count would increment erroneously. Both of these issues have been corrected.

#### **MDSHTTPService**

## MDSHTTPService could Stop Unexpectedly

CR ID #: N/A SCR #: 39537

Previously, the MDSHTTPService would stop unexpectedly when attempting to close a socket connection, following a socket connection failure. This has been corrected.

## **Payroll Preprocessing**

## Tip Totals do not Match Employee Summary Report

CR ID #: 32651 SCR #: 39563

Previously, when the option **Declare cash tips only** (*Labor Management | Time and Attendance | Time and Attendance | General or POS Configurator | Employees | Time and Attendance | General)* was enabled, the tip totals in *Payroll Preprocessing | Time Cards | Tip summary* were including charged tips. This caused the Employee Payroll Summary Report and the Time Cards | Tip summary to not match. This has been corrected.

#### **Transaction Services**

## Menu Item Price not Displayed Correctly in Transaction Services

CR ID #: N/A SCR #: 3944

Previously, checks printed from Transaction Services would show the full menu item price and then the discount even though the discount was configured to **Subtract Discount amount from MI's Price** (*POS Configurator | Sales | Discounts | Rule Setup*). This has been corrected.

## Transaction Services Displays Discounts by Seats

CR ID #: N/A SCR #: 39532

Previously, some discounts would display per seat instead of consolidating when using Transaction Services. This has been corrected.

### Shared Menu Items do not Display Correctly

CR ID #: N/A SCR #: 39532

Previously, shared menu items did not display their fractions correctly when using 'Get Printed Check' in Transaction Services. This has been corrected.

### Voided Menu Items not Excluded with Automatic Discounts

CR ID #: N/A SCR #: 39577

Previously, voided menu items were not excluded when automatic discounts or manually enabled automatic discounts were applied to a check in Transaction Services. This has been corrected.

## Menu Items not Sorting Correctly

CR ID #: N/A SCR #: 39562

Previously, Transaction Services would not sort menu items correctly, by Print Group, if the option **Sort Menu Items** (*POS Configurator* / *Revenue Center* / *RVC Print Design* / *Guest Checks*) was enabled. This has been corrected.

## Tax Exempt Checks show Taxes when Printed

CR ID #: N/A SCR #: 39581

Previously, when Transaction Services printed a check that was tax exempt, it would show taxes anyway. This has been corrected.

### **Condiments not Printing Correctly**

CR ID #: N/A SCR #: 39558

Previously, with the option **Print condiments on menu item line** (*POS Configurator | Revenue Center | RVC Print Design | Options*) enabled, Transaction Services would format checks differently than POS Operations. This has been corrected.

## Condiments not Printing after Check Tendered to Cash

CR ID #: N/A SCR #: 39559

Previously, when consolidating menu items with condiments in Transaction Services, if the check was tendered to cash, it would not print the last condiment. This has been corrected.

## Using Second Level Encryption and Transaction Services Could Cause Settlement to Fail

CR ID #: N/A SCR #: 39564

Previously, doing a Credit Authorization via Transaction Services, while also using Second Level Encryption and Transaction Vault, could cause credit card settlement to fail. This has been corrected.

## Automatic Discount could cause Transaction Services to Error

CR ID #: N/A SCR #: 39649

Previously, in certain scenarios, the Transaction Services client would error when ringing combo meals or fixed priced meals with automatic discounts. This has been corrected.

## **POS Configurator**

## Could not Change Order Device without Closing Form

CR ID #: N/A SCR #: 39493

Previously, changing a KDS order device (*POS Configurator | Devices | Order Devices | General | Device*) into some other type of device and then changing it back without closing the form was not allowed. This has been corrected.

## Micros Security Log Contains Incorrect Entries

CR ID #: 32656 SCR #: 39568

Previously, when changes were made to options in *POS Configurator* / *Employee Classes* that log to the Micros Security log, the log would contain incorrect information. This has been corrected.

## **POS Operations**

## POS Operations Freezes Up or Closes Down on Handheld After Printing CC Voucher

CR ID #: N/A SCR #: 39503

Previously, POS Operations could close unexpectedly when obtaining a credit card authorization on a hand held workstation. This has been corrected.

## Min\Max Condiments not Working Correctly with COM

CR ID #: 32703 SCR #: 39609

Previously, when using Conversational Ordering Mode (COM) and Min - Max condiments, the condiment thresholds were not working correctly. This could result in condiments not being charged properly. This has been corrected.

## POS Operations Displays Incorrect Error on Handheld with EMSR Mode Enabled

CR ID #: N/A SCR #: 39556

Previously, POS Operations would display the error 'No Proper Track Data Provided' with a credit card authorization on a hand held workstation when Encrypted Magnetic Stripe Card (EMSR) was enabled. This has been corrected. Now POS Operations will display the correct error 'Not Allowed, Please Use Encrypted Mag Reader'.

# Check Detail Could Disappear when Adding Checks to Existing Checks

CR ID #: N/A SCR #: 39532

Previously, when adding a check to an existing check and the user clicked 'No' to the system prompt 'Add this check?', the current check detail would disappear. This has been corrected.

# Cannot use Check Transfer SLU if Check has Auto or Manually Enabled Discount

CR ID #: N/A SCR #: 39532

Previously, if a check had either an automatic or a manually enabled discount on it, attempting to use the **Add/Txfr Check SLU** button would return 'Cannot add after entering Sales'. That would occur even if no sales had been entered in the current round. This has been corrected.

## Transaction Cancel Reverts Transaction Services Check to Previous last\_uws\_seq

CR ID #: N/A SCR #: 39532

Previously, picking up a Transaction Services check at a different workstation and then hitting Transaction Cancel would result in the check having a chk\_dtl.last\_uws\_seq value belonging to the new workstation. With this release, for Transaction Services checks only, if they are picked up from another workstation and then Transaction Cancelled, the last\_uws\_seq will revert to that of the Transaction Services workstation. Nothing else can be done to the check before hitting Transaction Cancel or the last\_uws\_seq value will be changed. This was implemented to help customers using the other new POS Operations/Transaction Services enhancements in this release that depend upon the last\_uws\_seq value. If the Transaction Services check is picked up in error, the user can hit Transaction Cancel to correct the mistake and the new enhanced add check functionality will remain for that check.

## Transaction Services Check Added to POS Operations Check Could Change Order Type

CR ID #: N/A SCR #: 39532

Previously, if a Transaction Services check was added to a POS Operations check with a different order type and no detail, the combined check's order type would change to match that of the Transaction Services check. This has been corrected.

## Transaction Services Orders Fired from Host Workstation Causes Outstanding Tax and Order Type Variance

CR ID #: 32461 SCR #: 39500

Previously, when a Future Order was rung via the Transaction Services and the order fired from a POS Operations client, while the client was signed into a TMS Host Mode enabled touchscreen, the subtotal and tax from the Transaction Services order was added to each check begun or table seated. This has been corrected.

### TMS Reservation Screen has Incorrect Date Format

CR ID #: 31583 SCR #: 39134

Previously, with **European date format** (*POS Configurator | System | Restaurant | Options*) selected, the Table Management reservation screen would not display the date properly. This has been corrected.

## POS Operations could Error when printing using SIM

CR ID #: N/A SCR #: 39647

Previously, when using the SIM variable @customerinfoline, if a GSS customer was not added to the check, POS Operations would error when printing the check. This has been corrected.

## **Printing**

## Cannot Print Bitmap using SIM Print Command

CR ID #: N/A SCR #: 39604

In versions of RES prior to v4.6, it was possible to output an image to a standalone (non-guest check) print job using the **startPrint** @**CHK** command. As of 4.11 MR1, it is once again possible to print an image in a standalone print job.

### Checks Show Reprint when they should not

CR ID #: N/A SCR #: 39639

Previously, with the options **Print REPRINT on reprinted check** (*POS Configurator | Revenue Center | RVC Print Design | Guest Checks*) and **Print Guest Check On Demand** (*POS Configurator | Employees | Printing*) enabled, \*\*\***REPRINT**\*\*\* was printing on guest checks while using the 'On Demand' printing method. \*\*\***REPRINT**\*\*\* should only print on checks when printing **By Round**. This has been corrected.

## **Reports**

## Reopen Closed Check could cause Employee Tip Totals Report to be Incorrect

CR ID #: 32896 SCR #: 39648

Previously, when a closed check with more than one credit card authorization was reopened, if both authorizations were used when closing the check a second time, the Employee Tip Totals report would not include all tips. This has been corrected.

## Reopen Closed Check could cause Order Type Check Count to be Incorrect

CR ID #: 25366 SCR #: 34617

Previously, when a closed check was reopened and serviced totaled after voiding the tender, then picked up and tendered again; the Order type check count would be incorrect. This inflated the Order Type check count on all System Sales and Revenue Center Sales reports. This has been corrected.

#### What's Known?

What's known is defined as what needs to be completed for a successful version upgrade for certain modules.

## What's Known Summarized

The table below summarizes the what's known included in this Maintenance Release.

| Module                  | Feature                                              | CR ID/<br>SCR   | Page |
|-------------------------|------------------------------------------------------|-----------------|------|
| Transaction<br>Services | Menu Item Count Macro not always Printing on Trailer | 31888/<br>39246 | 36   |

## What's Known Detailed

#### **Transaction Services**

## Menu Item Count Macro not always Printing on Trailer

CR ID #: 31888 SCR #: 39246

Using the menu item count macro (^MICNT) in a check trailer rung from Transaction Services will not correctly display as many characters as POS Operation can.

For example, a trailer line of 'Item Count ^^MICNT' with the **Wide** option (*POS Configurator | Sales | Descriptors | Trailers*) enabled, will print as 'Item Count ^^MIC' if rung from Transaction Services. Ringing the same items from POS Operations will correctly print as 'Item Count 12'.

The work around for this is to either shorten the text that comes before ^^MICNT, (i.e. 'Item Cnt' instead of 'Item Count'), or to turn off the **Wide** option bit. Enabling the **Red** option bit instead of **Wide** also works.